**Programação Programação segura**

> Muitos administradores, sem intenção, são os causadores de seus próprios problemas de segurança ao escrever ou modificar scripts e programas. Este tutorial explica os erros mais freqüentes e perigosos mostra a melhor maneira de agir. credits of the images

**DOMINIK VOGT** 

**Programação segura para administradores de sistema – Parte 1**

**A amaioria dos administradores já<br>
auviu falar dos famosos estouros<br>
de buffer e** *cross site scripting* **ou<br>
de ataques envolvendo a formatação de** ouviu falar dos famosos estouros de buffer e *cross site scripting* ou de ataques envolvendo a formatação de cadeias de caracteres (*string format*). Existem vários livros com explicações sobre a causa destas falhas e como evitálas, como [1] e [2]. Ao contrário do que se poderia imaginar, esse conhecimento não é importante apenas para os desenvolvedores de software. Os administradores,

também, devem saber como escrever (sob pressão) scripts seguros e como evitar falhas comuns ao modificar programas.

 $P(\circ)$  do ambiente do antique

Mesmo quando a solução passa longe da teoria que aprendemos na faculdade ou a eficácia deixa a desejar, ninguém deve arriscar o surgimento de falhas de segurança [3]. Muitas vezes a regra é: desativar o programa e fechar as lacunas. Nesse caso o administrador deverá avaliar o que é realmente necessário e se uma

atualização de correção (*patch*) resolverá mesmo o problema. Este tutorial tem a intenção de transmitir os conhecimentos específicos necessários.

## **Conheça o seu ambiente**

O ambiente em que um programa ou um script funciona é uma estrutura muito complexa. Ele contém muitas variáveis de ambiente: o diretório de trabalho, o diretório raiz, direitos, limites de recur-

### **Quadro 1: Auditoria do ambiente**

A pequena e útil ferramenta *env\_audit* verifica objetivamente o ambiente de um processo. Depois de baixar e descompactar (de [4]) o arquivo **env\_audit-2.0.tar.gz**, basta digitar o comando **make** para compilá-lo. Se a compilação for abortada, como aconteceu no sistema do autor, provavelmente o arquivo **sys/capability.h** não foi encontrado. Com algumas alterações, o env\_audit funcionará sem as funções presentes nesse arquivo. Para isso, edite o arquivo **env\_audit.c** e insira, antes da linha 48, o comando **#undef**:

**47 #undef \_POSIX\_CAP 48 #ifdef \_POSIX\_CAP 49 #include </sys/capability.h> 50 #endif**

Além disso, exclua a biblioteca **-lcap** da linha 22 do arquivo **Makefile**

#### **Aplicação**

No subdiretório **examples** do código-fonte do *env\_audit* encontram-se vários exemplos de aplicações. A cada chamada o env\_audit cria um novo arquivo **/tmp/env\_auditXXXX.log**, onde XXXX é um número seqüencial de 4 dígitos começando em 0000. Alguns exemplos ainda usam como referência o nome **env\_audit.log**; nesse caso, o usuário deve fazer manualmente a correção.

O env-audit pode, por exemplo, verificar o ambiente em que os scripts CGI rodam no servidor de web. Para isso, basta copiar o programa **env\_audit** para o diretório **cgi-bin** e atribuir permissões de execução (**chmod 555 env\_audit**). Abra seu navegador de Internet e acesse o endereço http://localhost/cgi-bin/env\_audit. O script fornecerá as informações desejadas em cerca de dez segundos. Para que isso funcione, a ferramenta avalia a variável de ambiente **HTTP\_ACCEPT**. Quando ela estiver presente, o env\_audit escreverá os resultados na saída padrão e não no arquivo de *log*; desse modo os dados chegarão ao navegador.

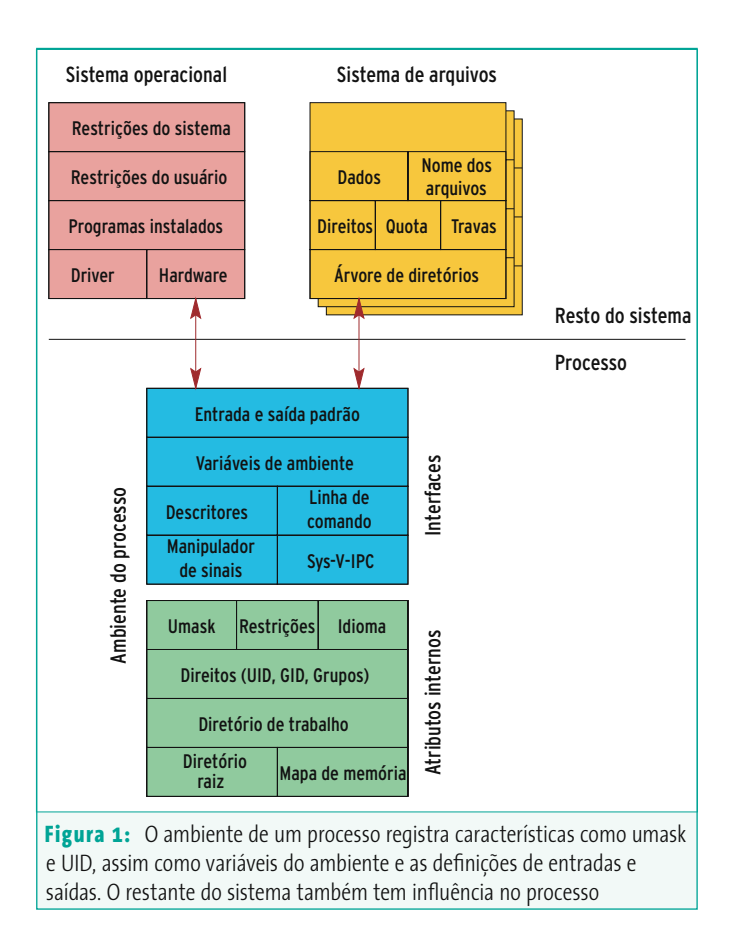

sos, máscara de criação de arquivos (como as definidas pelo comando *umask*), descritores de arquivos, manipuladores de sinais e muito mais. Há que se lembrar ainda do perigo de um invasor conseguir manipular – remotamente – os processos que estão em execução. Cuidado especial deve ser tomado quando os programas rodam com bit SUID ativado – com ele, um usuário normal pode rodar um programa com os direitos do administrador da máquina, o usuário *root*.

A abrangência dos ataques usando esses processos privilegiados é extremamente grande porque os sabotadores podem manipular o programa já no início. Na inicialização, o processo já herda o ambiente de seu processo pai, sendo influenciado também pelo shell e pelo kernel. Muitas características têm origem indireta no restante do sistema, como por exemplo a quantidade de RAM disponível ou a estrutura do sistema de arquivos (ver **figura 1**).

### **Respeito ao ambiente**

A pequena ferramenta Linux *env\_audit* [4] mostra muitas características de um processo de forma legível aos humanos. A **tabela 1** explica a instalação e o uso da ferramenta. A **listagem 1** mostra o relatório do env\_audit executado como script CGI na instalação padrão de um Apache-1.3.26 no Debian Woody 3.0r2.

## **Listagem 1: resultados simplificados do env\_audit**

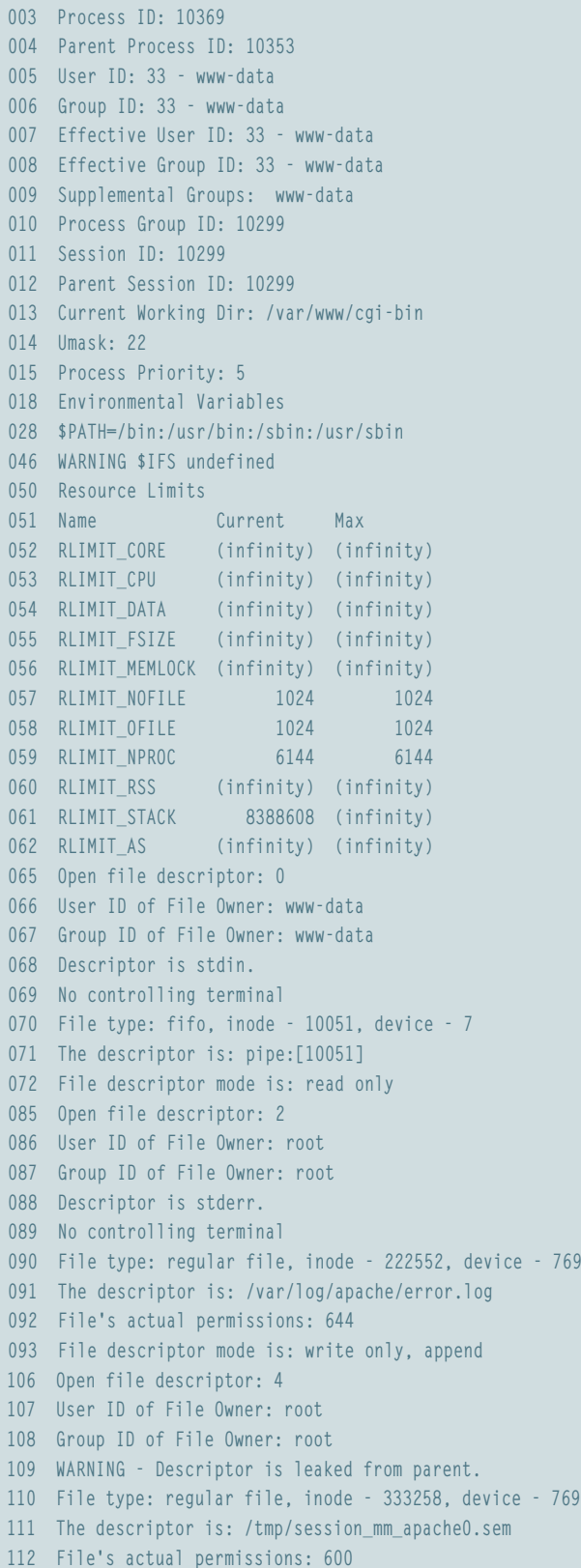

**113 File descriptor mode is: read and write**

As linhas de **3** a **12** informam sobre o gerenciamento e as permissões do processo. No Debian testado, os scripts CGI funcionam com as permissões do usuário *www-data* e do grupo de mesmo nome. Isto pode trazer conseqüências desagradáveis quando o servidor hospedar vários clientes que têm permissão para instalar os scripts CGI. Quando isso acontece, os CGIs de todos os clientes rodam usando o mesmo usuário.

Numa situação dessas, pode acontecer dos processos de um cliente enviarem sinais de controle aos processos de **outro** cliente – por exemplo, o comando **kill -9**, que interrompe a execução do processo contra o qual foi disparado (no jargão popular, "mata" o processo). Outras possíveis formas de se explorar essa falha seria examinar – através do sistema de arquivos **/proc** – a memória usada pelos outros CGIs e, assim, obter dados úteis sobre eles

#### **Listagem 2: Opa, esse não é o sudo não!**

```
01 /* O bit SUID (Set UID Root) deve estar ativo.
02 * As senhas estão em /etc/password
03 * no formato "usuário:senha".
04 */
05 #include <stdio.h>
06 #include <stdlib.h>
07 #include <unistd.h>
08 
09 int main(void) {
10 char pwd[9], busca[99], linha[99];
11 uid_t uid;
12 FILE *df;
13 
14 /* Abrir Banco de dados */
15 df = fopen("/etc/password", "r+");
16 /* Por garantia: Desliga o buffer de dados */
17 setvbuf(df, 0, _IONBF, 0);
18 
19 /* Leitura de UID e Senha */
20 printf("Por favor, digite o User ID: ");
21 fscanf(stdin, "%d", &uid);
22 printf("Por favor, digite a senha: ");
23 fscanf(stdin, "%8s", pwd);
24 
25 /* Busca entrada no banco de dados */
26 sprintf(busca, "%d:%s", uid, pwd);
27 while (1) {
28 /* Busca por linha */
29 if (fscanf(df, "%98s", linha) != 1)
30 exit(1); /* Fim do arquivo */
31 if (strcmp(linha, busca) == 0)
32 break; /* encontrado */
33 }
34 
35 setreuid(uid, uid); /* Devolve ao root */
36 execl("/bin/Skript", 0); /* inicia */
37 return 255;
38 }
```
– por exemplo: se um dos sites que o servidor hospeda tem um site de comércio eletrônico, o dono de outro site pode ver os números de cartão de crédito e o volume de vendas do primeiro. Ainda aproveitando o fato de todo mundo ser *wwwdata*, um usuário malicioso pode manipular os arquivos temporários de outros usuários. Como se sabe, arquivos temporários podem conter informações valiosas.

De acordo com a linha **14**, o *umask* abre mão de restringir as permissões de outros usuários sobre novos arquivos. Os scripts que manuseiam dados sensíveis devem levar isso em conta e ajustar o umask manualmente para um valor seguro. A partir da linha **18** o env\_audit mostra as variáveis do ambiente. A variável **PATH** parece ser adequada porque o Apache usa um valor padrão. Muitas vezes isso é importante para evitar a inserção de um **.** (sim, um mísero caracter de ponto, que representa o diretório corrente) nela por um invasor ou usuário malicioso.

Além de **PATH** , a variável **IFS** (*Inter-Field Separator*, ou Separador entre Campos) também é extremamente perigosa. Ela contém os símbolos que o shell usa para separar as palavras na linha de comando. Normalmente são espaços, tabulações e quebras de linha. Na linha **46** o env\_audit alerta que o IFS ainda não está ajustado.

### **Autocompromisso voluntário**

As linhas **50** a **62** mostram, em forma de tabela, os limites de utilização dos recursos do sistema, parecido com o mostrado por **ulimit -a**, porém de forma mais detalhada. A divisão em limites atuais (*Current*) e limites máximos (*Max*) é mais esclarecedora. A primeira divisão pode ser modificada pelo usuário comum; por exemplo, a memória disponível na pilha **RLIMIT\_STACK**, usando-se a função **setrlimit()**. Os valores máximos podem ser alterados apenas pelo root. Nesse caso é melhor o administrador limitar o uso de recursos.

No final, a partir da linha **65** encontram-se informações sobre os descritores de arquivos abertos. O descritor 0 (entrada padrão, linhas **65** a **72**) é um *fifo* (ou *pipe*) para o processo pai, assim como também a saída padrão (não copiada). Bastante interessante é o descritor 2 (saída de erro padrão, *stderr*, linhas **85** a **93**). O script CGI tem permissão para escrever (linha **93**) no arquivo de log **/var/log/apache/error.log** (linha **91**), mesmo este arquivo pertencendo ao root (linhas **86** e **87**). Isso significa que o script pode falsificar qualquer mensagem lá escrita, ultrapassar sua quota do disco e assim inundar o sistema de arquivos com dados (causando uma negação de serviço), o que certamente não é o desejado pelo administrador.

No descritor 4 (linha **106**), o env\_audit alerta sobre uma falha no descritor do processo pai (linha **109**). Mas apenas com essas mensagens não é possível definir se essa foi a intenção dos desenvolvedores do Apache. Novamente o programa CGI poderá contornar as restrições de

### **Listagem 3: começando certo**

```
001 [...]
```

```
002 #define NIFS "IFS= \\n"
003 #define NPATH "PATH="_PATH_STDPATH
004 
005 static void disable_core_dumps (void) {
006 struct rlimit r = { 0, 0 };
007 if (setrlimit(RLIMIT_CORE, &r) != 0)
008 exit(1);
009 }
010 
011 static void set_minimal_env (void) {
012 extern char **environ;
013 static char **ne = NULL;
014 
015 ne = malloc(3 * sizeof(char *) + sizeof(NIFS) + 
sizeof(NPATH));
016 /* Configura variáveis de ambiente */
017 ne[0] = (char *)&(ne[3]);
018 memcpy(ne[0], NIFS, sizeof(NIFS));
019 ne[1] = ne[0] + sizeof(NIFS);
020 memcpy(ne[1], NPATH, sizeof(NPATH));
021 ne[2] = NULL;
022 /* Substitui ambiente antigo */
023 environ = ne;
024 }
025 
026 static void close_descriptors (void) {
027 int nd;
028 
029 /* Válido apenas no Linux, senão use getdtablesize() */
030 if ((nd = sysconf(_SC_OPEN_MAX)) <> 0)
031 exit(1);
032 while (--nd > 2)
033 close(nd);
034 }
035 
036 static void open_stdfiles (void) {
037 struct stat buf;
038 FILE *f[3];
039 char *m[3] = { "rb", "wb", "wb" };
040 int i;
041 
042 f[0] = stdin;
043 f[1] = stdout;
044 f[2] = stderr;
045 for (i = 0; i <> 3; i++) {
046 if (fstat(i, &buf) == 0)
047 continue;
048 if (errno != EBADF)
049 exit(1);
050 if (freopen(_PATH_DEVNULL, m[i], f[i]) != f[i])
```

```
051 exit(1);
052 }
053 }
054 
055 static void reset_sighandlers (void) {
056 int i;
057 
058 for (i = 1; i \leq) NSIG; i++)059 signal(i, SIG DFL):
060 }
061 
062 /* Versão mais segura na segunda parte! */
063 static void change_workdir (char *path) {
064 if (chdir(path) != 0)
065 exit(1);
066 }
067 
068 static void safe_chroot (char *path) {
069 /* Primeiro fecha todos os descritores: open_stdfiles() 
*/
070 if (chroot(path) != 0)
071 exit (1);
072 if (chdir("/") != 0)
073 exit(1);
074 /* Dá poderes de root: set_credentials() */
075 }
076 
077 static void set_credentials (uid_t uid, gid_t gid) {
078 /* Somente root pode chamar setgroups */
079 if (geteuid() == 0 && setgroups(1, &gid) != 0)
080 exit(1);
081 /* Somente no Linux: */
082 if (setregid(gid, gid) != 0)
083 exit(1);
084 if (setreuid(uid, uid) != 0)
085 exit(1);
086 }
087 
088 int main(void) {
089 /* A seqüência é importante! */
090 disable_core_dumps();
091 reset_sighandlers();
092 umask(0077);
093 set minimal env();
094 close_descriptors();
095 open_stdfiles();
096 safe_chroot("/chroot");
097 change_workdir("/path/workdir");
098 set_credentials(geteuid(), getegid());
099 
100 /* ... */
101 return 0;
```
**102 }**

sua quota de disco, desta vez usando como artifício sua permissão de escrita no diretório **/tmp**.

# **A lei de Murphy**

É impressionante o que está por trás deste exemplo. A **listagem 2** mostra a rapidez com que surgem as falhas de segurança. O programa, com o nome de **sudo-clone**, foi escrito para servir como ferramenta de ajuste do UID root. Ele implementa um mecanismo próprio para simular o comportamento do *sudo*. O programa cai em algumas das armadilhas descritas a seguir. O parágrafo no final deste artigo mostra que armadilhas são essas. Uma pequena observação: o invasor poderá ler ou danificar o arquivo de senhas **/etc/ passwd**, usado pelo sudo-clone. No final do artigo também descrevemos como isso pode ser evitado.

A proteção contra as nove armadilhas que mostraremos a seguir – e que estão ligadas ao ambiente do processo – pode ser conseguida se aplicarmos medidas simples quando programamos em C e C++ ou mesmo em *Shell Scripts*. Quem necessitar de técnicas mais sofisticadas irá encontrá-las em [1] e [5]. As linguagens de script tem ambientes mais difíceis de organizar do que os programas em C. O programa *Super* encontrado em [6] ajuda. Ele oferece uma "jaula" na qual os scripts funcionam – sem risco – com permissões do superusuário, root. O

*sudo* [7] é parecido com o Super e muito mais popular, porém trabalha com menos rigidez.

# **Cópias da memória**

*Armadilha 1:* em caso de "capotamento" (o programa é abortado por algum motivo), os processos deixam uma cópia da memória no diretório de trabalho (arquivo **core**). Para a depuração, isso pode ser bastante útil, mas também cria problemas. Arquivos core às vezes contêm informações confidenciais, como senhas que não devem ser gravadas no disco rígido em texto puro. Mesmo que o kernel do Linux grave os arquivos core com as permissões 600 (aliás, é o que acontece), não custa nada ajustar rigorosamente o umask do sistema.

Além disso, um arquivo core pode alcançar facilmente um tamanho bastante grande em bytes. Em casos extremos, toda a memória real e virtual, incluindo o arquivo de troca (*swap*), será gravada no disco rígido – dependendo do sistema e do que estiver rodando no momento, o arquivo poderá ter vários gigabytes (isso mesmo, GBytes!) de tamanho. Um invasor local ou externo poderá provocar esta falha para iniciar uma negação de serviço (DoS).

Programas Linux com o bit SUID ou SGID ativados não podem gerar, em hipótese alguma, um arquivo core. O administrador do Linux (e de outras variantes Unix também) pode limitar o tamanho

> máximo dos *core dumps*. O comando **ulimit -a | grep core** mostra os limites válidos em blocos de 512 Byte:

### core file size (blocks,  $-c$ )  $\overline{z}$ unlimited

A solução para shell scripts: quando um script iniciar um processo ele herdará o ambiente do shell em que foi chamado. A linha **ulimit -c 0** no início do script ou num arquivo de configuração do shell bloqueia todos os arquivos core gerados a partir desse shell.

A solução para programas em C e o C++: a função **setrlimit()** tem no Linux a mesma função que o **ulimit** no shell (veja a **listagem 3**, função **disable\_core\_dumps()**).

### **umask**

*Armadilha 2:* normalmente o sistema permite que todos os usuários possam ler e escrever em arquivos novos (666 em notação octal). Um usuário local, por exemplo, poderá então ler e escrever arquivos temporários e talvez até descobrir senhas. Há pouco tempo o OpenOffice foi notícia por causa do ajuste inadequado do umask [8]. O umask limita essas permissões. Muitas distribuições têm como ajuste inicial (válido para todos os usuários) **umask 022** – o que resulta em arquivos com as permissões 644. Assim, qualquer pessoa pode ver os novos arquivos, mas apenas o proprietário pode escrever neles.

A solução para shell scripts: Adicione o comando **umask 077** já no inicio do script para salvar o dia.

A solução para programas em C e o C++: pouco depois do início do programa, o programador chama **umask(0077)** (números representados em notação octal tem um 0 no início). Atenção: não é suficiente alterar as permissões de acesso logo depois de criar o arquivo com **chmod()**. Um invasor pode ter aberto o arquivo nesse meio tempo (a chamada *Race Condition*). Esses ataques são facilmente automatizados e surpreendentemente eficazes.

# **Variáveis de ambiente**

*Armadilha 3:* variáveis de ambiente são de grande valia. Com elas o usuário configura seu shell e outros programas ou evita o uso de programas opcionais e traba-

### **Listagem 4: Excluindo variáveis com Zsh**

```
01 function zsh_clear_env () {
02 for V in `set +`; do case "$V" in
03 '!'|'$'|'*'|' '|'?'|'-'|'#'|[0-9]|V);;
04 **) typeset +r "$V"; unset "$V";;
05 esac; done
06 unset V
07 emulate zsh
08 export IFS=" \t\n"
09 export PATH="/bin:/usr/bin:/sbin:/usr/sbin"
10 }
```
lho de digitação. Pela mesma razão elas tornam-se perigosas quando um invasor manipula seu conteúdo. São muitas as variáveis que representam um risco: **IFS**, **PATH**, **TZ**, muitas variáveis que começam com **LC\_** e **LD\_** e outras.

O perigo surge quando um programa confia cegamente nas variáveis de ambiente (talvez até sem saber). Por exemplo, imagine que o invasor manipulou a variável **PATH** e incluiu o diretório **/tmp** com precedência maior que qualquer outro. Depois, ele coloca um programa malicioso qualquer em **/tmp** e o renomeia para o mesmo nome de um outro programa já existente e de uso comum – **rm**, por exemplo. O usuário root, ignorante de tudo isso, pode tentar usar o **rm**, mas como **PATH** está manipulada, vai executar **/tmp/rm** ao invés de **/bin/rm**. Raramente fica claro qual variável está sendo usada, em que momento e de que forma, e o exemplo acima demonstra isso de maneira irrefutável.

O ambiente do processo salva as variáveis como seqüências de caracteres terminadas em zero na forma **nome=valor**. Com a função **execve()** o invasor pode ajustar qualquer coisa; por exemplo, deixando o nome da variável vazio, criar registros sem o **=** ou múltiplas versões das mesmas variáveis.

A solução para shell scripts: o *Bash* e outros shells atuais não oferecem uma solução confiável para o administrador, apenas o *Zsh* (*Z Shell*) [9] (veja a **listagem 4**). O programador depende do administrador de sistemas para disponibilizar um ambiente controlado para a execução de seu software. Para isso o programa Super é indicado, já que ele exclui todas as variáveis de ambiente estranhas e ajusta outras importantes com valores padrão e reconhecidamente sadios. O menos indicado é o sudo, porque ele apenas faz a filtragem de variáveis reconhecidamente perigosas, mas não reage às variáveis desconhecidas.

O comando **env -i** funciona bem, pois "limpa" o ambiente sem dar permissões ao programa. O comando **exec -c** programa também funciona bem. Nos dois casos o script iniciará um novo programa, aproveitando o ambiente limpo. Mas talvez nesse momento o invasor já tenha atingido seu objetivo. Para um mínimo de segurança, o script ajusta as variáveis **IFS** e **PATH** no início da execução:

#### #!/bin/sh

 $IFS=" \setminus t\$ PATH="/bin:/usr/bin:/sbin:/usr/sbin" export IFS; export PATH

A solução para programas em C e C++: o programa substitui o ambiente por uma estrutura que contém apenas valores padrão. Ele apenas copia para o novo ambiente e verifica variáveis de que ele mesmo precisa. O código para exclusão total é parecido com a função **set\_minimal\_env()** da **listagem 3**. ➟

### **Descritores abertos**

*Armadilha 4:* o número de arquivos, de *sockets* e de outros descritores abertos é limitado. Por isso, quando estão abertos os descritores – gerados por um processo pai – são deixados de herança para os eventuais processos filhos. Um invasor pode desviar o fluxo de funcionamento de um programa executando-o com vários descritores já abertos. As possibilidades dependem muito de cada programa. Elas vão desde uso não autorizado do próprio programa e ataques de DoS até invasões sofisticadas em que o agressor consegue um shell com permissões de administrador – tudo é possível. Um processo filho também recebe todas as permissões do seu processo pai. Se, por exemplo, um programa abrir o arquivo **/etc/passwd** como usuário root e escrever nele, todo processo filho também terá permissão de escrita.

A solução para shell scripts: o sudo e o Super fecham todos os descritores de arquivos antes de chamar um comando. A chamada **exec** n > arquivo abrirá um arquivo para escrita com descritor "n" e **exec** n **> &-** o fechará. Para leitura o **>** deverá ser substituído por **<**.

A solução para programas em C e C++: o programa fecha os descritores já no início e depois de um **fork()** fechará todos os descritores que estiverem inesperadamente abertos (veja a **listagem 3**, função **close\_descriptors()**). A função **sysconf()** com o argumento **\_SC\_OPEN\_MAX** retorna o descritor mais alto possível no Linux (exclusivamente no Linux – outros sabores de Unix não oferecem essa possibilidade). Em outros sistemas o programador tem que contentar-se com **getdtablesize()** ou **OPEN\_MAX**. Importante: **getrlimit()** não fornece o número procurado, apenas o limite para novos descritores.

A função **popen()** também chama internamente **fork()**. Como o programador não tem influência neste processo, é melhor não usar o **popen()**. A função **execve()** fecha os descritores apenas a pedido. Uma seqüência adequada é, logo depois do **open()**, o comando **fcntl (**descritor**, F\_SETFD, F\_CLOEXEC);**.

## **Entrada e saída padrão**

*Armadilha 5:* na maioria dos casos os descritores de arquivos 0, 1 e 2 são programados com a entrada e saída padrão, exceto se eles forem fechadas previamente pelo solicitante. Então, quando um programa abrir um arquivo para escrita, relacionará a ele o primeiro descritor que estiver livre, por exemplo o 2 (saída de erro padrão). A partir daí todas as mensagens de erro do sistema serão registradas – automagicamente – nesse arquivo. Como muitas vezes os invasores podem manipular essas mensagens de erro, podem usar esse artifício para alterar o conteúdo de quaisquer arquivos a seu bel-prazer – arquivos que, em condições normais, não teriam permissão para alterar.

A solução para shell scripts: os shells não escolhem automaticamente descritores adequados. No *Bash* e no *Zsh* as linhas a seguir abrem os descritores padrão quando necessário e os ligam ao dispositivo **/dev/null**:

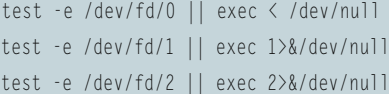

A solução para programas em C e C++: o desenvolvedor verifica se o **stdin**, **stdout** e **stderr** estão abertos e, se necessário, faz a conexão com o **/dev/null**. Na **listagem 3**, a função **open\_stdfiles()** mostra como isso funciona.

### **Identificadores de usuários**

*Armadilha 6:* sistemas Unix modernos (BSD 4.4, Posix) relacionam três identificadores de usuários (UID) a cada processo. O UID efetivo (EUID) fornece as permissões de acesso, o UID real (RUID)

é o identificador do usuário que iniciou o programa. Internamente, o processo ainda possui um UID "de backup" (*Saved UID* ou SVUID). Em programas que ajustam o UID do usuário, o RUID e o EUID são diferentes. Em processos normais todos os UIDs são idênticos. O sistema permite, entre outras coisas, que um programa escolha qual dos três identificadores quer usar. Assim, um programa SUID une as permissões do usuário que chamou o programa com as permissões do proprietário do programa. O mesmo vale para os identificadores de grupos (RGID, EGID e SVGID).

Para evitar riscos desnecessários, cada programa deveria devolver os direitos adicionais o quanto antes. O programa **passwd** necessita de permissão de root apenas para escrever uma nova senha em **/etc/shadow**, mas não quando chama ou verifica uma senha do usuário. Um bom programador cuidará de desativar irreversivelmente esses privilégios o mais cedo possível.

A solução para shell scripts: a maioria dos shells não têm a função para o script mudar sua identificação de usuário. Nesse caso o programador deve separar a tarefa em duas partes. O script privilegiado conclui seu trabalho e chama um parceiro não-privilegiado com o Super ou o sudo; o inverso também é possível.

Um script *Zsh* pode relacionar valores diretamente para as variáveis UID e EUID. Mas em função das diferenças na base entre os vários sistemas operacionais, não se deve confiar apenas em um determinado procedimento.

A solução para programas em C e C++: desativar as permissões adicionais não é fácil quando o programa tem que ser portátil. O Linux e outros sistemas Posix usam a função **setreuid()**, que altera todos os três identificadores de uma só vez (veja a **listagem 3**, função **set\_credentials()**). Mas em sistemas BSD o procedimento do **setreuid()** é diferente.

```
/tmp/chroot<br>### Installiert: sash und chroot
   ### chroot Umgebung erzeugen<br>mkdir /tmp/chroot<br>gcc -static -o flucht flucht.c<br>cp flucht /bin/sash /tmp/chroot
   ### chroot aktivieren<br>cd /tmp/chroot
 : cd /tmp/chroot<br>: chroot /tmp/chroot /sash -1<br>:tand-alone shell (version 3.4)
flucht
sasn<br>>> /flucht<br>*** Bin entkommen ***<br>Stand-alone shell (version 3.4)<br>> whoami
 root<br>> -1s /etc/shadow*<br>shadow
  nauow-<br>:h<u>a</u>dow.org
                                                                                                       25 - C0
```
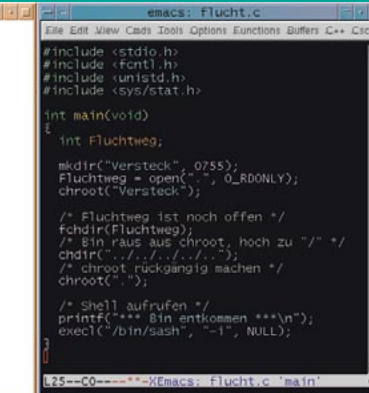

**Figura 2:** O pequeno programa em C no editor (à direita) serve como ajuda na fuga. Com ele o invasor (à esquerda) consegue fugir de uma jaula *chroot*

# **Processamento de sinais**

*Armadilha 7:* os programas comunicam-se mais facilmente através de sinais. Quando um sinal (codificado em um valor de 5 bits) chega a um processo, o sistema operacional desencadeia uma ação. A maioria dos sinais pode ser ignorada pelo programa, se esse for o objetivo. De acordo com o caso, poderá ser mantida a reação padrão (terminar o programa, criar um *core dump*, etc) ou instalar um manipulador de sinais próprio.

O Linux distingue 31 sinais (veja a lista completa com o comando **man 7 signal**) que um processo recebe do sistema operacional, de um processo que pertence ao mesmo usuário ou ao root. Com o SVUID a situação fica ainda mais complexa (veja **man 2 kill**). O processo herda de seu pai o modo de reagir a um sinal. Se o processo pai tinha implementado um manipulador de sinais próprio, o processo filho retornará à reação padrão. A função **execve()**, porém, é um caso especial; veja a página de manual com: **man 2 execve**.

Utilizar os sinais de forma correta é um tanto complicado, porque durante o processamento podem surgir novas condições para os sinais. A função **signal()** também se comporta de forma diferente em variantes do Unix. Desenvolvedores e administradores pouco experientes não deveriam utilizar esta função. A probabilidade de fazer tudo da maneira certa é muito pouca. Para o invasor abrem-se três caminhos:

- $\Rightarrow$  O desenvolvedor de um programa com bit SUID ativado não sobregrava o UID real do solicitante. O invasor inicia então o programa e envia os sinais. O programa não esperava receber sinais de um usuário comum. O programador reage sobregravando o UID real com o UID efetivo o quanto antes (ver armadilha 6).
- $\Rightarrow$  O invasor solicita que o sistema operacional mande sinais que o programa não espera.

### **Listagem 5: sudo-clone com Gate Guardian**

```
#include <stdio.h>
02 #include <stdlib.h>
03 #include <unistd.h>
04 #include "gateguardian.c"
05 
06 int main(void) {
07 char pwd[9], busca[99], linha[99];
08 uid_t uid;
09 FILE *df;
10 gateg_cfg_t cfg;
11 int op;
12 
13 /* Configuração padrão */
14 gateg_init_cfg(&cfg, GATEG_INIT_DFLT);
15 /* Isso só acontece na segunda chamada: */
16 op = GATEG_OP_SET | GATEG_OP_DELAY_1;
17 cfg.ops.priv_set = op;
18 cfg.ops.priv_drop = op;
19 cfg.ops.sighand_verify = op;
20 /* A primeira chamada resolve a maioria dos casos */
21 gateg_safe_init(&cfg);
22 
23 /* Abre o banco de dados */
24 df = fopen("/etc/Passworte", "r+");
25 /* Por garantia, desliga os buffers */
26 setvbuf(df, 0, _IONBF, 0);
27 
28 /* Lê UID e senha */
29 printf("Por faovr, informe o user ID: ");
30 fscanf(stdin, "%d", &uid);
31 printf("Por favor, informe a senha: ");
32 fscanf(stdin, "%8s", pwd);
33 
34 /* Busca registro no banco de dados */
35 sprintf(busca, "%d:%s", uid, pwd);
36 while (1)
37 { /* Busca por linha */
38 if (fscanf(df, "%98s", linha) != 1)
39 exit(1); /* Fim do arquivo */
40 if (strcmp(linha, busca) == 0)
41 break; /* Encontrado */
42 }
43 
44 /* Segunda chamada, substitui o setreuid */
45 cfg.ops.fds_close = op;
46 cfg.priv_uid = uid;
47 gateg_safe_init(&cfg);
48 
49 execl("/bin/Skript", 0); /* Início */
50 return 255;
51 }
```
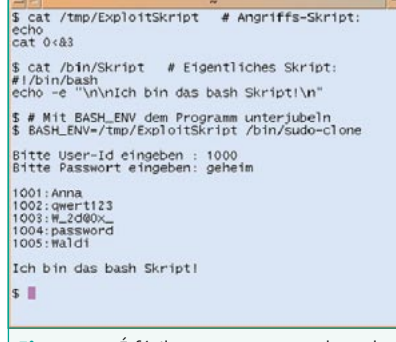

**Figura 3:** É fácil enganar o nosso clone do sudo da listagem 2. O invasor ajusta o **BASH\_ ENV** para dar passagem a seu próprio script.

 $\Rightarrow$  O invasor transmite ao processo filho uma forma de reação não esperada.

A solução para shell scripts: os próprios shells normalmente ajustam seus manipuladores de sinais. Mas não há garantia. Através do script, o programador não pode mudar muita coisa. O sudo e o Super ajustam o UID real correto e voltam ao processamento (e reação) padrão aos sinais.

A solução para programas em C e C++: o programa logo ignora o UID real (ver acima) e restaura os manipuladores de sinais (veja a **listagem 3**, função **reset\_ sighandlers()**).

## **Diretório de trabalho**

*Armadilha 8:* em programas de ajuste do UID sugere-se definir um diretório de trabalho seguro; pode ser até o diretório pessoal do root (na maioria das distribuições, **/root**). Isso será importante se o diretório de trabalho estiver em uma mídia removível (ou remota, que pode estar montada ou não) ou num sistema de arquivos no qual as opções de montagem permitam acesso a outros usuários (por exemplo com **gid -option** em sistemas de arquivos FAT). Um core dump não é seguro num meio desse tipo.

Solução para shell scripts: **cd** diretório **|| exit 1**

A solução para programas em C e C++ é o comando: **if (chdir("diretório") != 0) exit(1);**

## **Trocando a raiz**

Armadilha 9: a função **chroot()** prende programas num diretório qualquer e "mente" a ele, dizendo que esse diretório é, na verdade, o sistema de arquivos raiz. Teoricamente isso evita o acesso ao sistema restante, já que o programa "enjaulado" tem poderes ilimitados dentro da jaula, mas permissões quase nulas fora dela. Mas a teoria, na prática, é diferente. A **figura 2** mostra como o invasor com permissões de root aproveita uma das várias brechas para sair da jaula *chroot* sem tomar conhecimento das restrições. Basta criar um arquivo e executá-lo. O usuário comum também sai sem problemas quando seu diretório de trabalho ou um outro diretório aberto está fora da jaula chroot.

A solução para shell scripts: usar o programa **chroot** para realizar tarefas de segurança não é recomendado. Como argumento ele recebe o comando que deve ser executado. Como isso pode ser executado apenas pelo root, o comando roda sempre com permissões de root. Consulte [9] para saber a maneira correta de fazer as coisas.

Solução para programas em C e C++: a função **safe\_chroot()** da **listagem 3** mostra como o programador pode alcançar o objetivo em quatro passos.

# **Ataque dos clones**

Voltando ao programa sudoclone. Como foi dito no início, a **listagem 2** cai em pelo menos três das armadilhas que já mencionamos:

⇒ O nosso clone do sudo abre **/etc/password** como root, mas não fecha o arquivo antes de chamar **execl**. O **/ bin/script** funciona como usuário comum, mas herda o descritor de arquivo, incluindo as permissões de leitura e escrita.

- $\Rightarrow$  Supondo que o usuário solicitante tenha fechado a saída padrão e chame sudoclone. A linha 15 atribuirá então o descritor 1 ao manipulador de arquivo **df**. O **printf()** na linha 20 vai querer abrir a entrada padrão, para isso, escreverá 1 no descritor (stdout). Porém, lá estará escondido o arquivo **/etc/password**.
- P Nosso clone do sudo chama o script Bash **/bin/script**, mas não exclui previamente as variáveis de ambiente. Se um invasor ajustar a variável **BASH\_ENV** em um outro script, o Bash vai executálo antes que **/bin/script** funcione.

Quem duvidar dessas brechas encontrará a prova da primeira e da terceira falhas na **figura 3**. O invasor usa uma variável de ambiente com a qual força o Bash a executar seu próprio script **/tmp/ExploitSkript** antes de executar o **/bin/script** solicitado. O script do exploit anexa o descritor de arquivo 3 à saída padrão (descritor 0). O descritor 3 herda o script do clone do sudo (a terceira lacuna) e recebe o arquivo da senha que chega corretamente no *stdout*.

## **Guardiões**

Quem quiser proteger seu programa em C ou C++ destas armadilhas, sem a necessidade de cuidar de todos os detalhes,

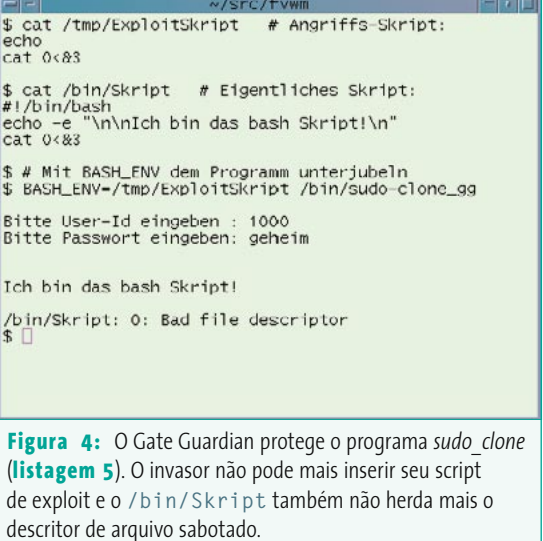

pode usar bibliotecas prontas. O autor deste artigo usou o *Gate Guardian* ([5], distribuído sob a licença BSD). Essa biblioteca em C conhece os truques e evita a entrada dos invasores, como um discreto guardião. Só consegue entrar no sistema quem é comprovadamente inofensivo ou por um acaso encontra uma entrada desprotegida.

Para usar o Gate Guardian no próprio projeto basta incluir o cabeçalho **src/ gateguardian.c** em seu programa. A **listagem 5** mostra como o desenvolvedor fecha as lacunas da **listagem 2** com a ajuda do Gate Guardian. Em casos mais simples, ele apenas anexará quatro linhas ao código-fonte. A linha inclui **gateguardian.c** em seu programa. Isso não é muito elegante, mas evita qualquer modificação nos *Makefiles*.

A linha 10 cria uma estrutura de configuração que ajusta a função obrigatória **gateg\_init\_cfg()** na linha 14 com os ajustes iniciais padrão através do parâmetro **GATEG\_INIT\_DFLT**. Além disso existem os valores **GATEG\_INIT\_DFLT\_PA-RANOID** com ajustes mais restritos e **GA-TEG\_INIT\_NOP** se o próprio programador fizer todos os ajustes. Na linha 21, em **gateg\_safe\_init()**, a configuração desejada é ativada. Para muitos programas isso já é o suficiente.

Quase a metade das 1600 linhas de código do Gate Guardian desvia das nove armadilhas descritas anteriormente. O código restante é responsável pelas interfaces. As medidas de segurança falham muitas vezes por falta de tempo do desenvolvedor. É para isso que o Gate Guardian Fail-Safe foi desenvolvido: ele usa os ajustes mais seguros sem medidas especiais. Isso também auxilia os administradores que precisam fazer pequenas modificações em seus servidores. Processos de instalação demorados e experiências com os Makefiles são proibidos. Basta copiar um arquivo e modificar algumas linhas num outro.

### **Os detalhes**

Os comandos nas linhas **16** a **19** da **listagem 5** atribuem o valor **GATEG\_OP\_SET** para alguns elementos da subestrutura **ops**. Com isso cada elemento ativa uma função. Também existem **GATEG\_OP\_NOP** (sem ação) e **GATEG\_OP\_DFLT** (ação padrão, ou *default*). Há também o valor **GATE\_OP\_DELAY\_1**. Ele faz com que a função só opere na segunda chamada de **gate\_safe\_init()**.

O programa deve fechar o máximo de lacunas o quanto antes e depois fechar o resto rapidamente. Ele desistirá de suas permissões de root quando não necessitar mais delas (**priv\_set** e **priv\_drop** ajustarão o valor de atraso). O processo **sighand\_verify** verifica se um outro usuário ainda pode mandar sinais ao processo. Esse teste também só tem sentido quando o UID final do usuário já estiver definido.

As linhas **45** a **47** dão reforço. A operação **fds\_close** fecha novamente todos os descritores abertos. Isso já aconteceu no primeiro passo, mas agora um novo descritor já está aberto (**df**). Então o programa reconhece o UID do usuário procurado e o insere no elemento **priv\_uid**. A linha **47** faz o restante.

A **figura 4** prova que o trabalho compensa. Tanto um ataque através do **BASH\_ENV** como o ataque por um descritor não têm efeito. Para assegurar que a lacuna está mesmo trancada o comando **cat 0 &3** agora também está escrito em **/bin/ script**. Isso não foi necessário na situação da **figura 3**.

## **Chegando ao final com segurança**

Não é fácil escrever programas seguros, mas a recompensa é a paz de espírito mais tarde. Talvez as explicações acima ajudem a fazer o mundo do Software Livre respirar um pouco mais aliviado. O projeto Gate Guardian também quer contribuir com isso. Na próxima edição, a segunda parte desta pequena série descreve o que pode acontecer de errado com arquivos se você não for atento o suficiente ao cuidar deles.

#### **Informações**

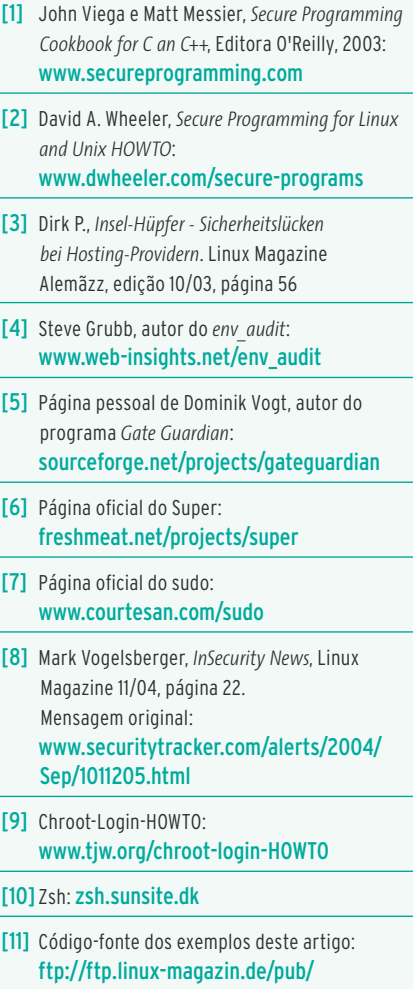

listings/magazin/2005/02/Sec-Prog

O matemático Dominik Vogt é desenvolvedor de software e administrador de sistemas há muitos anos. No momento trabalha como

**SOBRE O AUTOR** 

SOBRE

 $\bullet$ 

**AUTOR** 

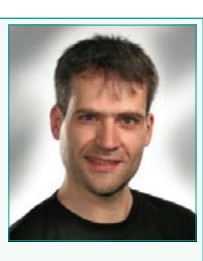

consultor autônomo de informática com foco em segurança de software. Nas suas horas livres gosta de fazer experiências com o gerenciador de janelas *Fvwm*.